### **MP3-CD Soundmachine**

Register your product and get support at www.philips.com/welcome

Användarhandbok

Käyttöopas

Εγχειρίδιο χρήσεως

Instrukcja obsługi

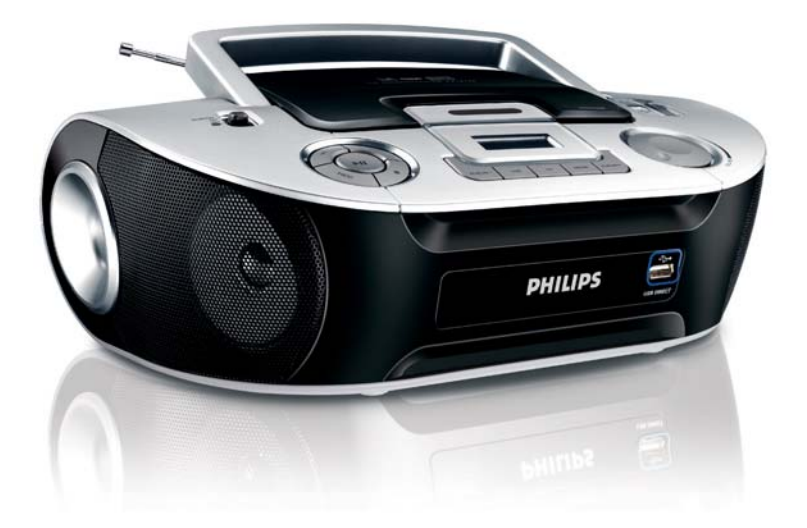

# **PHILIPS**

### A71832B

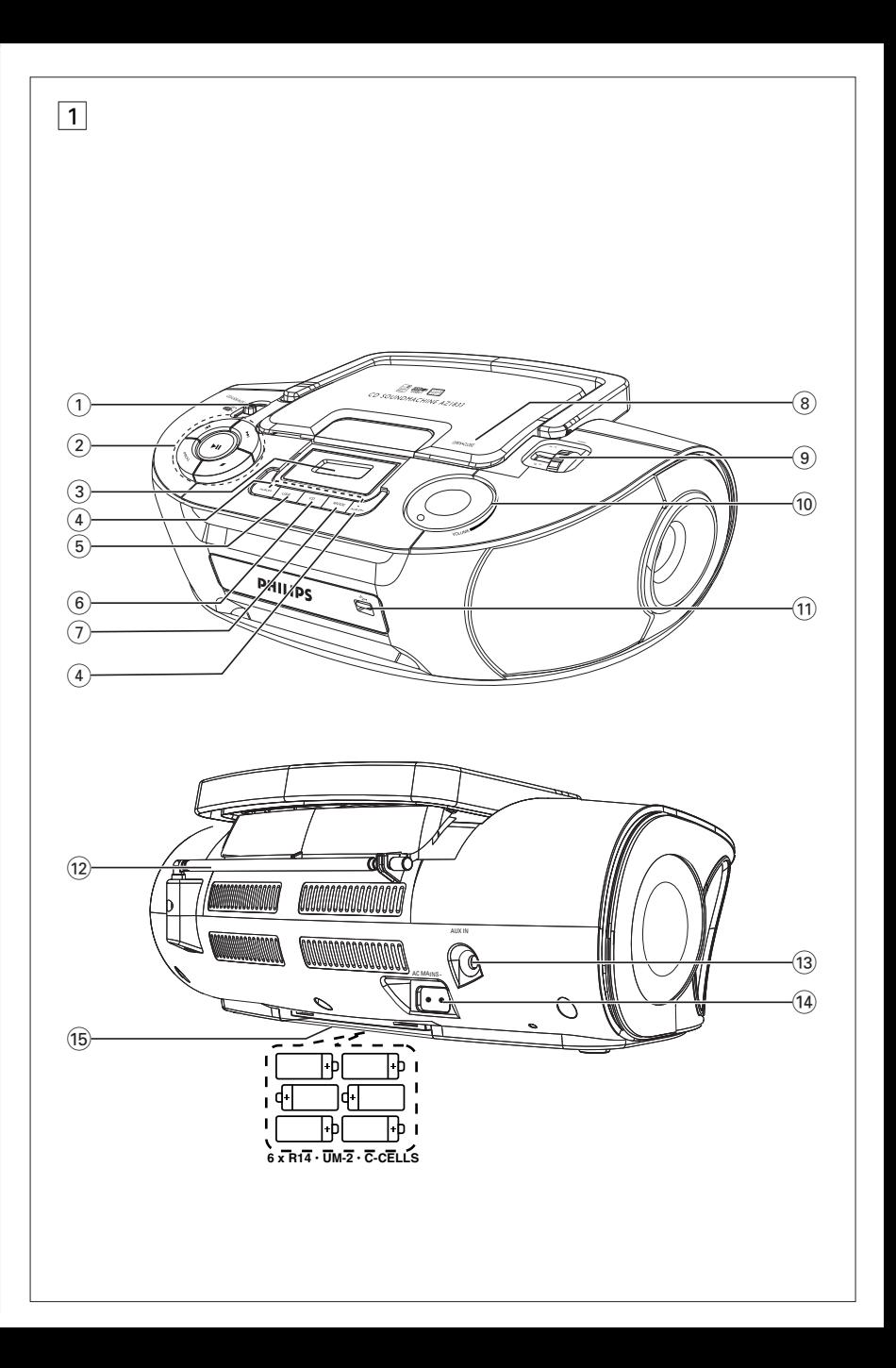

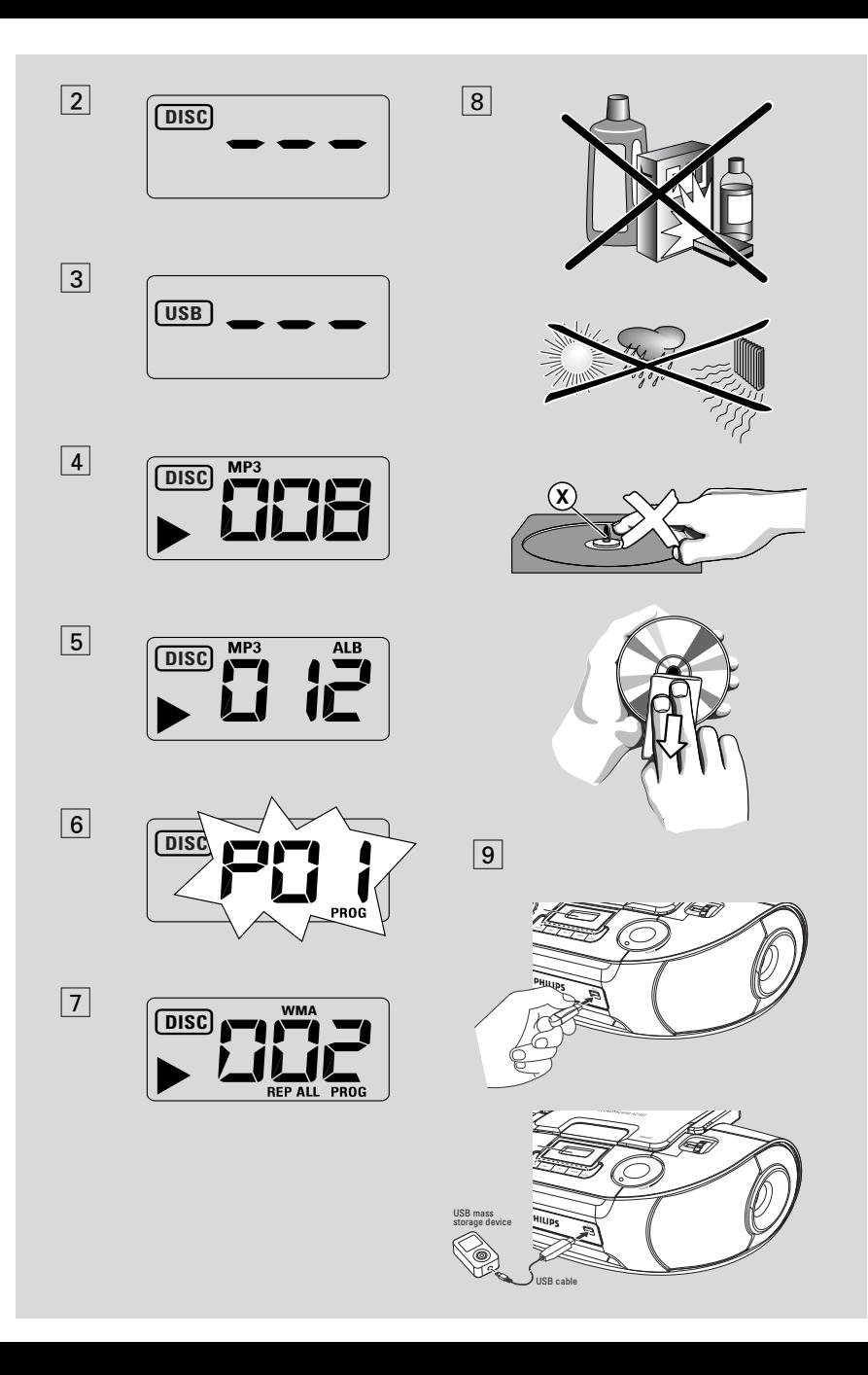

Gratulujemy zakupu i witamy wśród klientów firmy Philips!

Aby w pełni skorzystać z oferowanej przez firmę Philips pomocy, zarejestruj swój produkt na stronie www.philips.com/welcome.

### **Akcesoria w wyposażeniu**

- Kabel zasilania
- Kabel Line-in

#### **Część górna i przednia**  $(zob. \lceil 1 \rceil)$

- 1 **Przełącznik źródła dźwięku**: **CD/USB/AUX, FM, MW, OFF**
	- wybieranie płyty CD/MP3-CD, pamięci USB, gniazda AUX lub radia
	- włączenie/wyłączenie zasilania
- $(2)$   $\blacktriangleright$ II rozpoczęcie odtwarzania płyty CD/USB lub pauza

#### ∞ §

#### – **Dla odtwarzania płyty/USB:**

- przeskakiwanie na poczåtek bie¿åcego/ poprzedniego/nastêpnego utworu;
- przeszukiwanie do tyłu i przodu w ramach utworu
- $\blacksquare$  zakończenie odtwarzania płyty CD/USB;
	- kasowanie programu CD

**PROG** – programowanie i przegląd program

- 3 **Wyświetlacz**  wskazuje funkcje odtwarzacza CD/odtwarzanie USB
- 4 **ALBUM +/-**  – *MP3-CD tylko/odtwarzanie USB:* wybieranie albumu
- 5 **USB** włączanie trybu USB
- 6 **CD**  włączanie trybu płyty
- 7 **MODE**  wybieranie różnych trybów odtwarzania: np. REPEAT lub SHUFFLE losowego
- 8 **OPEN•CLOSE** otwieranie kieszeni z płytą kompaktowå
- 9 **TUNING** dostrojenie do stacji radiowych
- 0 **VOLUME** regulacja siły głosu

# *Polski* **Przełączniki/ Zasilanie Zasilanie Podstawowe funkcje**

! **USB DIRECT** – służy do podłączania zewnętrznego urządzenia USB do przechowywania danych

### **Część tylna (zob.** 1**)**

- @ **Telescopic antenna** improves FM reception
- # **AUX IN**  Gniazdo wejściowe typu jack 3,5 mm (gniazdo 3,5 mm)
- \$ **AC~ MAINS** gniazdko kabla zasilania
- % **Pokrywa kieszeni bateryjnej**  otworzyć w celu włożenia baterii 6 x 1,5 V **R14/UM2**/ **C-cell**

### **Zasilanie**

W miarę możliwości należy korzystać z zasilania sieciowego w celu przedłużenia trwałości baterii. Przed włożeniem baterii należy wyjąć kabel zasilania z gniazdka oraz odłączyć od zestawu.

#### **Baterie Urządzenie (zob.** 1)

- 6 baterii typu **R-14, UM-2** lub **C** (opcjonalne, najlepiej alkalicznych) umieścić w pojemniku zgodnie z podanå polaryzacjå.
- **•** Niewłaściwe użytkowanie baterii może prowadzić do wycieku elektrolitu i korozji kieszeni bateryjnej, a nawet do rozsadzenia baterii. Dlatego:
- Nie wolno mieszać różnych rodzajów baterii, np. alkalicznych z węglowymi. W zestawie wolno używać wyłącznie takich samych baterii.
- Przy wkładaniu nowych baterii nie wolno mieszać baterii starych z nowymi.
- Należy wyjąć baterie, jeżeli zestaw nie będzie użytkowany przez dłuższy okres. *Baterie zawierają szkodliwe substancje chemiczne, dlatego należy wyrzucać je do odpowiednich kontenerów.*

#### **Zasilanie sieciowe**

**1** Przed rozpoczęciem użytkowania należy sprawdzić, czy poziom napięcia **na**

**umieszczonej na spodzie obudowy tabliczce znamionowej** jest identyczny z napięciem w sieci elektrycznej. W innym wypadku należy zasięgnąć porady sprzedawcy lub serwisu.

- **2** Podłączyć kabel zasilania do gniazdka **AC MAINS** oraz do gniazdka w ścianie.
- **3** W celu całkowitego wyłączenia zasilania należy wyjąć kabel z gniazdka w ścianie.
- **4** Urządzenie należy umieścić w pobliżu gniazda sieci elektrycznej, w miejscu ułatwiającym dostęp do wtyczki przewodu zasilającego.
- Podczas burzy należy odłączyć kabel zasilania z gniazdka dla ochrony zestawu. Przy odłączaniu produktu z sieci elektrycznej należy upewnić się, że wtyczka przewodu została całkowicie wyjęta z gniazdka elektrycznego. Jest to szczególnie niebezpieczne w przypadku dzieci. Przewód odłączony z jednej strony z gniazda zasilania (MAINS) urządzenia, pod czas gdy drugi koniec pozostaje w gniazdku elektrycznym, może nadal przewodzić prąd i stanowić zagrożenie.

#### *Tabliczka znamionowa znajduje się na spodzie obudowy.*

#### *Rady:*

– Zarówno przy zasilaniu sieciowym lub bateriach, jeżeli nie słuchamy muzyki, dla zaoszczędzenia energii wyłączmy zasilanie przesuwając klawisz źródła dźwięku w pozycję **OFF**.

#### *UWAGA*

**Korzystanie z elementów sterowania i regulacji w sposób inny ni¿ tu opisany lub postêpowanie niezgodne z przedstawionymi procedurami stwarza zagro¿enie przez niebezpieczne promieniowanie lub inne niebezpieczeñstwa.**

*Zestaw spełnia wymogi Unii Europejskiej odnośnie poziomu zakłóceń radiowych.*

### **Podstawowe funkcje**

#### **Włączanie/Wyłączanie zestawu i wybieranie funkcji**

- **1** Wlaczenie polega na wybraniu suwakiem **Przełącznik źródła dźwięku** jednej z funkcji: **CD/USB/AUX**, **FM** lub **MW** i uzyciu elementów sterujacych odpowiadajacych wybranej funkcji.
- **2** W celu wyłączenia zestawu należy przesunąć przełącznik **source selector** w pozycję **OFF**.

#### **Regulacja siły**

Siłę oraz barwę dźwięku regulujemy klawiszem **VOLUME**.

### **Odbiór radiowy**

- **1** Ustawić **przełącznik źródła dźwięku** na **FM** lub **MW**.
- **2** Dostrojenie do stacji radiowych umożliwia pokrętło **TUNING**.
- **3** Dla wyłączenia radia należy przesunąć przełącznik źródła dźwięku w pozycję **OFF**.

#### *Rady:*

#### **Poprawa odbioru radiowego**

- Dla odbioru fal **FM** należy wyciągnąć antenę teleskopową. W razie potrzeby należy opuścić i obrócić antenę. Jeżeli sygnał radiowy jest zbyt silny, należy skrócić antenę.
- Dla odbioru fal **MW** zestaw wyposażony jest w antenę wewnętrzną, dlatego antena zewnętrzna jest niepotrzebna. Należy obracać całym zestawem.

### **MP3**

Technologie kompresji dźwięku MP3 (MPEG Audio Layer 3), pozwala na znaczne zmniejszenie ilość danych cyfrowych w porównaniu ze zwykłą pkytą CD, zachowując zbliżoną jakość dęwięku.

- **• Skąd uzyskać pliki muzyczne:** Możemy ściągnąć legalne pliki muzyczne z Internetu na twardy dysk w swoim komputerze lub przenieść zawartość własnych płyt audio CD.W tym celu należy włożyć płytę audio CD do napędu CD-ROM w komputerze i zakodować muzykę przy użyciu odpowiedniego programu kodującego. Dla osiągnięcia dobrej jakości MP3 zalecamy stosowanie szybkości danych 128 kbps lub wyższej.
- **• Tworzenie płyty CD-ROM z plikami MP3:** Za pomocą nagrywarki CD na Twoim komputerze nagraj pliki muzyczne z twardego dysku na płytę CD-ROM.

#### *Pożyteczne porady:*

- *Upewnij się, że pliki MP3 mają rozwinięcie mp3.*
- *llość albumów/katalogów: maks. 256*
- *Ilość ścieżek/tytułów: maks. 511*
- *Maksymalna ilość odtwarzanych plików muzycznych zależy od długości nazwy plików. Im krótsza nazwa pliku, tym więcej plików zostanie odtworzonych.*

### **Odtwarzanie płyt CD**

Opisywany odtwarzacz CD odtwarza płyty standardu Audio Disc, z płytami do nagrywania jednokrotnego (CD-R), jak i wielokrotnego (CD-RW) i MP3 CD wlacznie.

#### **WAŻNE!**

- **•** Płyty CD zabezpieczone technologiami ochrony praw autorskich niektórych firm fonograficznych mogą nie być odtwarzane przez ten produkt.
- Płyty DRM zabezpieczyło zbiory WMA nie są odczytywane.
- **1** Ustawić **przełącznik źródła dźwięku** na **CD/USB/AUX**.
	- → Na wyświetlaczu pojawia się komunikat -- "DISC"(patrz [2]), lub - - - "USB" (patrz  $\sqrt{3}$
- **2** Proszę wcisnąć przycisk **CD**, aby rozpocząć odtwarzanie w trybie CD, jeżeli wyświetlona jest informacja USB.
	- → Wyświetlacz pokazuje --- "DISC"(zob. 2).
- **3** Otworzyć kieszeń odtwarzacza CD.
- **4** Włożyć płytę CD, stroną zadrukowaną ku górze, zamknąć kieszeń naciskając lekko na pokrywę.
	- **→** Wyświetlacz: łączną liczbę utworów.
- **5** Aby wstrzymać odtwarzanie na chwilę należy nacisnąć >II. Po ponownym naciśnięciu >II usłyszymy znowu muzykę.
	- → Wyświetlacz: > oraz numer aktualnego utworu.

#### **MP3-CD /WMA tylko:**

**→** Zamiennie będzie wyświetlany bieżący numer ścieżki "XXX" i numer albumu "**ALB**  $X$  $X$  $X$ ". (zob. 4 5).

- **6** Przerwanie odtwarzania, Naciśnij **>II**. → Display: > i numer bieżącego utworu migają.
- **7** Naciśnij **II** ponownie wznowienie odtwarzania,
- 8 Zatrzymanie odtwarzania, Naciśnij .

#### *Rady:*

Odtwarzacz CD zatrzyma się również:

- po otwarciu pokrywy odtwarzacza CD;
- wybraniu źródła dźwięku **FM**, **MW** *lub* **OFF**;
- gdy odtwarzanie płyty CD dobiegnie końca.

### **Wybór innego utworu**

Naciskaç klawisz **«** lub » aż numer szukanego utworu pojawi się na wyświetlaczu.

### **MP3-CD /WMA tylko:** Aby znależć utwór

MP3, możesz najpierw nacisnąć **ALBUM +/** aby wybrać album.

W stanie pauzy/zatrzymania rozpocząć odtwarzanie naciśnięciem **>II**.

### **Szukanie fragmentu utworu**

- **1** Nacisnąć i przytrzymać klawisz K< /> / ▶ podczas odtwarzania.
	- ➜ Płyta CD będzie odtwarzana ze zwiększoną prędkością z wyciszeniem.
- **2** Zwolnić klawisz **↔** / ▶ po rozpoznaniu szukanego fragmentu.
	- **→** Odtwarzacz powróci do normalnego odtwarzania.

# **Programowanie kolejności utworów**

W pamięci programu można zapisać 20 utworów w dowolnej kolejności. Każdy z utworów można zaprogramować kilka razy.

- **1** W pozycji stop, naciśnij **PROG**, aby włączyć programowanie.
	- $\rightarrow$  Wyświetlacz: wskazuje  $PI$  informując o włączeniu programowania. **PROG** miga. (zob.  $\boxed{6}$ )
- 2 Naciśnij K lub >→, aby wybrać numer utworu.

**MP3-CD /WMA tylko:** Aby znależć utwór MP3, możesz najpierw nacisnąć **ALBUM +/-** aby wybrać album.

- **3** Naciśnij **PROG** , aby zapisać wybrany numer utworu.
	- → Wyświetlacz wskazuje PD2 wskazując kolejną dostępną pozycję w pamięci.
- **4** Powtórzyć czynności wymienione w punktach **2** i **3** dla zapisania pozostałych utworów w programie.
- **5** Program zostanie odtworzony po naciśnięciu **>II**.

#### **Przegląd programu**

W stanie zatrzymania, nacisnąć i przytrzymać **PROG**, aż wyświetlacz pokaże sekwencję numerów wybranych utworów.

#### *Rady:*

Wyświetlacz wskazuje: PH + jeżeli nie ma zaprogramowanych utworów.

– W przypadku próby zapisu ponad 20 utworów żaden z nich nie zostanie zapisany, a na wyświetlaczu pojawi się komunikat --- "PROG".

#### **Kasowanie programu**

Kasowanie programu:

– naciśnij 9 (dwa razy w czasie odtwarzania lub jeden raz w pozycji stop);

– przesunięcie klawisza źródła dźwięku w pozycję **FM**, **MW** lub **OFF**;

– otworzenie pokrywy odtwarzacza CD;

**→ PROG** zniknie z wyświetlacza.

### **Wybór różnych trybów odtwarzania (Patrz** 7**)**

Tryb odtwarzania można wybrać/zmienić zarówno w trakcie, jak i przed rozpoczęciem odtwarzania, jak również łączyć tryby odtwarzania **REP** lub **REP ALL** w trybie **PROG**.

- **REP** odtwarzanie wielokrotne aktualnego utworu.
- **REP ALL** powtarzanie całej płyty/ programu.

**SHUF** – odtwarzanie wszystkich utworów w kolejności losowej (opcja niedostępna w trybie **PROG**).

- **1** Wybrać tryb odtwarzania, jedno- lub kilkakrotnie naciskając **MODE**.
- 2 Ze stanu zatrzymania, naciśnięciem **>II** rozpocząć odtwarzanie.
- **3** Aby wybrać odtwarzanie normalne, powtarzać naciskanie **MODE**, aż z wyświetlacza znikną różne tryby odtwarzania.
	- Tryb odtwarzania można także anulować naciśnięciem ■.

### **Używanie połączenia USB**

- AZ1832B posiada w port USB umieszczony na panelu przednim, obsługujący funkcję "plug & play", pozwalającą Państwu na odtwarzanie na AZ1832B muzyki w formacie cyfrowym oraz głosu zapisanego na urządzeniu USB do przechowywania danych.
- Używając urządzenia USB do przechowywania danych .mogą Państwo również korzystać ze wszystkich funkcji obsługiwanych przez AZ1832B, które są objaśnione i opatrzone instrukcjami.

#### **Kompatybilne urządzenia USB do przechowywania danych**

Z tym AZ1832B można używać:

- Pamięci USB flash (USB 2.0 lub USB1.1)
- Urządzenie USB, które wymaga instalacji sterownika, nie jest obsługiwane (Windows XP).

#### *Uwaga***:**

W przypadku niektórych odtwarzaczy USB flash (lub kart pamięci), zapisana zawartość jest nagrana z zastosowaniem technologii chroniącej prawa autorskie.Takiego chronionego zapisu nie będzie można odtwarzać na żadnym innym urządzeniu (takim jak AZ1832B).

#### *Formaty pomocnicze:*

*–* USB lub format FAT12, FAT16, FAT32 pliku pamięci (pojemność sektora: 512 - 4096 bajtów)

- zakres bitów MP3 (zakres danych): 32-320 Kbps i zmienny zakres danych.
- WMA wersja 9 lub wcześniejsza

*–* Zagnieżdżone kierunki do max. 8 poziomów.

- llość albumów/katalogów: maks. 500
- Ilość ścieżek/tytułów: maks. 999
- Znacznik ID3 wersja 2.0 lub nowsza ID3 tag v2.0 or later
- Nazwa pliku zapisana w kodowaniu Uicode UTF8 (maks. Długość: 30 bajtów)

#### *Urządzenie nie odtwarza lub nie wspomaga następujących:*

• Pustych albumów: pusty album jest albumem, który nie zawiera zbiorów MP3/WMA i nie będzie pokazywany na wyświetlaczu.

• Zbiory nierozpoznanych formatach są przeskakiwane. Oznacza to, że: dokumenty Worda .doc lub zbiory MP3 z rozszerzeniem .dlf są ignorowane i nie będą odtwarzane.

- AAC,WAV, PCM. NTFS pliki audio
- DRM zabezpieczyło zbiory WMA
- Zbiory WMA w formatach bezstratnych

#### **Odtwarzanie przy użyciu urządzenia USB do przechowywania danych**

- **1** Proszę się upewnić, że urządzenie AZ1832B jest zasilane z gniazdka lub określonego typu baterii.
- **2** Ustawić **przełącznik źródła dźwięku** na **CD/USB/AUX**.
	- → Wyświetlacz pokazuje - "DISC"(zob.  $\boxed{2}$ ), lub - - - z "USB" (zob.  $\boxed{3}$ )
- **3** Proszę wcisnąć przycisk **USB** , aby uruchomić tryb USB, jeżeli NIE jest wyświetlana informacja USB.

**→** Na wyświetlaczu pojawi się informacja "USB" (zob.  $\boxed{3}$ ).

- 4 Tak jak pokazano na rys. 9, proszę podłączyć kompatybilne urządzenie USB do przechowywania danych do portu oznaczonego  $USB$  ( $\rightarrow$ ) na AZ1832B.
	- **→** Urządzenie włączy się automatycznie.
	- Jeżeli urządzenie nie jest podłączone do zasilania, proszę podłączyć je do zasilania ręcznie, a następnie ponownie je podłączyć.
		- → Na wyświetlaczu AZ1832B pojawia się informacja USB oraz całkowita liczba odtwarzanych plików audio. (maks. wyświetlana liczba ścieżek wynosi 999) zapisanych w pamięci urządzenia.
- **5** Aby rozpocząć odtwarzanie, proszę wcisnąć  $\blacktriangleright$ II na AZ1832B.
	- → Na wyświetlaczu AZ1832B pojawi się informacja USB oraz informacje wyświetlane podczas odtwarzania płyty.

## **Połączenie USB**

#### *Rady:*

*–* Należy się upewnić, czy nazwy zbiorów MP3 mają rozszerzenie .mp3.

*–* Dla DRM zabezpieczonych zbiorów WMA, należy używać Windows Media Player 10 (lub późniejszego) w celu wypalenia/konwersji CD. Szczegółowe informacje o Windows Media Player i WM DRM (Windows Media Digital Rights Management) znajdują się na stronie www. microsoft.com.

*–* Jeśli w podczas odtwarzania z urządzenia USB na wyświetlaczu widać napis "OL", oznacza to, że urządzenie USB powoduje przeciążenie elektryczne w radiomagnetofonie AZ1832B. Należy wtedy zmienić urządzenie USB.

#### **WAŻNE!**

- 1. Warunki zgodności połączenia USB produktu:
	- a) Produkt obsługuje większość urządzeń pamięci masowej USB, które są zgodne ze standardami przewidzianymi dla tego typu urządzeń.
		- i) Najbardziej popularnymi urządzeniami pamięci masowej są pamięci flash, karty pamięci Memory Stick, przenośne pamięci flash itp.
		- ii) Jeśli po podłączeniu urządzenia pamięci masowej do komputera na ekranie wyświetla się "Disc Drive" (stacja dysków), oznacza to, że urządzenie jest zgodne ze standardami pamięci masowej i będzie współpracować z tym produktem.
	- b) W przypadku, gdy posiadane urządzenie pamięci masowej wymaga baterii/źródła zasilania. Należy sprawdzić, czy w urządzeniu znajduje się naładowana bateria; ewentualnie należy naładować urządzenie USB i podłącz je do produktu.
- 2. Obsługiwane formaty muzyczne:
	- a) To urządzenie obsługuje tylko niezabezpieczone pliki muzyczne o następujących rozszerzeniach: .mp3 .wma
	- b) Pliki z muzyką kupione w muzycznych sklepach internetowych nie są obsługiwane, gdyż są zabezpieczone cyfrowymi prawami autorskimi (DRM).
	- c) Nie są również obsługiwane pliki o następujących rozszerzeniach: .wav; .m4a; .m4p; .mp4; .aac itd.
- 3. Wykonanie działającego, bezpośredniego połączenia portu USB komputera z portem produktu nie jest możliwe, nawet jeśli w komputerze są dostępne pliki .mp3 i/lub .wma.

#### **Porady i konserwacja ogólna**

- Zestaw należy umieścić na płaskiej i twardej powierzchni, aby odtwarzacz nie przeskakiwał ścieżek na płycie.
- Nie wolno narażać zestawu, płyt CD, baterii ani kaset na działanie wilgoci, kropli deszczu, piasku, bezpośrednich promieni słonecznych ani umieszczać w pobliżu silnych źródeł ciepła.
- Jeśli urządzenie jest podłączone do gniazdka za pomocą przewodu zasilającego lub łącznika, ich wtyki muszą być łatwo dostępne.
- Nie wolno zakrywać zestawu. Urządzenie wydziela ciepło, które musi się swobodnie rozchodzić, dlatego należy zapewnić przynajmniej 15 cm przestrzeni wokół otworów wentylacyjnych zestawu.
- Części mechaniczne zestawu zaopatrzone są w powierzchnie samosmarujące, dlatego nie wolno ich smarować!
- Obudowę zestawu można czyścić miękką, wilgotną ściereczką irchową. Nie wolno używać żadnych środków czyszczących, zawierających alkohol, spirytus, amoniak ani środków ściernych, które mogą uszkodzić obudowę.
- Urządzenie nie powinno być wystawiane na odpryski lub bryzgi płynów.
- Nie wolno zakłócać działania wentylacji przez zasłanianie otworów wentylacyjnych takimi przedmiotami jak gazety, serwetki, zasłony, itp.
- Nie wolno ustawiać źródeł otwartego ognia, takich jak zapalone świece, na urządzeniu.
- Nie wolno ustawiać przedmiotów zawierających płyny, takich jak wazony, na urządzeniu.

### **Obsługa odtwarzacza CD i płyt**

- Nie wolno nigdy dotykać soczewek odtwarzacza CD!
- Nagła zmiana temperatury otoczenia może spowodować skroplenie wilgoci na soczewkach odtwarzacza CD. Odtwarzacz CD przez chwilę nie będzie działał. Nie wolno czyścić soczewek, należy pozostawić zestaw na pewien czas, aż normalne odtwarzanie stanie się możliwe.
- Należy używać wyłącznie płyt Digital Audio CD.
- Pokrywę odtwarzacza CD należy zawsze zamykać po włożeniu lub wyjęciu płyty CD, aby zapobiec osadzaniu się kurzu. W razie potrzeby wnętrze kieszeni należy czyścić suchą ściereczką.
- Przy wyjmowaniu płyty CD z pudełka należy nacisnąć na otwór środkowy podnosząc płytę CD za krawędzie. Płytę CD należy zawsze chwytać za krawędzie i odkładać do pudełka po użyciu dla uniknięcia zarysowań i zabrudzeń.
- Płytę CD należy czyścić miękką, niepylącą ściereczką ruchem od środka ku brzegom. Nie wolno używać preparatów czyszczących – mogą uszkodzić płytę!
- *Nie wolno* robić notatek ani przyklejać nalepek na płycie CD.

#### **Producent zastrzega możliwość wprowadzania zmian technicznych.**

## **Usuwanie usterek**

W przypadku problemu, przed oddaniem zestawu do naprawy należy sprawdzić poniższą listę. Nie wolno otwierać obudowy, gdyż grozi to porażeniem elektrycznym. Jeżeli pomimo poniższych wskazówek usterki nie udało się zlikwidować, należy skontaktować się z najbliższym sprzedawcą lub serwisem

### *OSTRZEŻENIE: W żadnym wypadku nie wolno naprawiać zestawu we własnym zakresie, oznacza to bowiem utratę gwarancji.*

#### **Problem**

#### **Brak dźwięku/brak zasilania**

- *Pokrętło siły głosu VOLUME nie ustawione*
- Zwiększyć siłę głosu VOLUME
- *Kabel zasilania źle włożony*
- Podłączyć odpowiednio kabel zasilania AC
- *Wyczerpane/źle włożone baterie*
- Włożyć (nowe) baterie we właściwy sposób
- *Na płycie CD znajdują się pliki inne niż audio.*
- Wciśnij przycisk K< lub ». jeden lub więcej razy aby przejść do ścieżki audio na płycie CD zawierającej również ścieżki z danymi.

#### **Wyświetlacz działa z błędami/Brak reakcji na operowanie klawiszami**

- *Wyładowania elektrostatyczne*
- Wyłączyć zestaw, odłączyć kabel zasilania. Włączyć zasilanie z powrotem po kilku sekundach.

#### no **na wyświetlaczu**

- *Jest ono ustawione w trybie USB.*
- *Proszę wcisnąć przycisk* **CD***, aby wybrać tryb CD.*
- Włożyć płytę CD
- *Płyta CD jest uszkodzona lub zabrudzona*
- Wymienić lub oczyścić płytę CD (patrz: Konserwacja).
- *Kondensacja wilgoci na soczewkach lasera*
- Odczekać chwilę, aż wilgoć wyparuje.
- *Płyta CD-R (CD jednokrotnego zapisu) jest niezapisana lub nie zakończona / włożyłeś CD-RW (CD wielokrotnego zapisu)*
- Używaj wyłącznie zakończonych płyt CD-R lub płyt CD Audio.

#### *Uwaga:*

*Płyty CD zabezpieczone technologiami ochrony praw autorskich niektórych firm fonograficznych mogą nie być odtwarzane przez ten produkt.*

#### **Odtwarzacz CD przeskakuje przez utwory**

- *Płyta CD jest zabrudzona lub zniszczona*
- Wymienić lub oczyścić płytę CD
- *Aktywne odtwarzanie losowe shuffle lub program*
- Wyłączyć odtwarzanie losowe shuffle / program

#### **Dźwięk przeskakuje podczas odtwarzania MP3**

- *–* Plik MP3 sporządzono z poziomem kompresji przekraczajacym 320kb/s
- Użyj niższego poziomu kompresji do przepisywania utworów z CD na format MP3
- Uszkodzona lub brudna płyta
- Zmień lub wyczyść płytę.

#### **Uwaga**

Płyty DRM zabezpieczyło zbiory WMA nie są odczytywane.

#### **Urządzenie USB nie odtwarza plików na moim urządzeniu AZ1832B.**

- *–* Nie jest ono ustawione w trybie USB.
- Proszę wcisnąć przycisk **USB** , aby wybrać tryb USB.
- *–* Urządzenie nie jest prawidłowo podłączone do portu USB na AZ1832B.
- Proszę ponownie podłączyć urządzenie i upewnić się, że jest ono zasilane.
- *–* Urządzenie nie jest obsługiwane przez AZ1832B lub format pliku audio zapisanego na urządzeniu nie jest obsługiwany przez AZ1832B.
- Proszę użyć kompatybilnego urządzenia/odpowiedniego formatu pliku audio.

#### **ľUsuwanie starego produktu**

Zakupiony produkt zaprojektowano i wykonano z materiałów najwyższej jakości i komponentów, które podlegają recyklingowi i mogą być ponownie użyte.

Jeżeli produkt jest oznaczony powyższym symbolem przekreślonego kosza na śmiecie, oznacza to że produkt spełnia wymagania Dyrektywy Europejskiej 2002/96/EC.

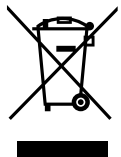

Zaleca się zapoznanie z lokalnym systemem odbioru produktów elektrycznych i elektronicznych.

Zaleca się działanie zgodnie z lokalnymi przepisami i nie wyrzucenie zużytych produktów do pojemników na odpady gospodarcze.Właściwe usuwanie starych produktów pomoże uniknąć potencjalnych negatywnych konsekwencji oddziaływania na środowisko i zdrowie ludzi.

#### Informacje ekologiczne

Nie używamy żadnych zbędnych opakowań. Opakowanie można łatwo rozdzielić na trzy odrębne materiały: karton, styropian oraz plastik

Urządzenie składa się z materiałów, które można poddać procesowi odzysku, o ile przeprowadzi to wyspecjalizowana firma. Należy postąpić zgodnie z miejscowymi przepisami dotyczących składowania opakowań, zużytych baterii oraz przestarzałych urządzeń.

Meet Philips at the Internet http://www.philips.com

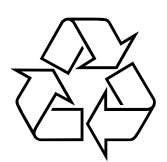

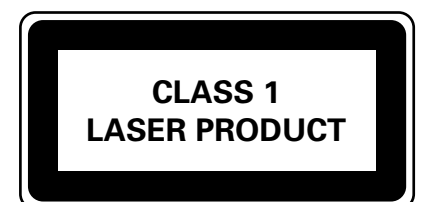

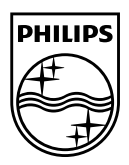

Svenska

Suomi

Ελληνικά

Polski

Printed in China

AZ1832B\_12\_UM\_V2.0